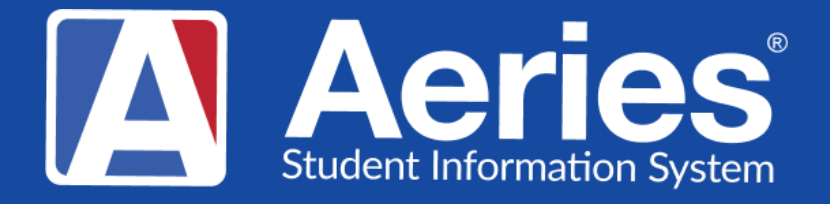

## Good Morning, Aeries!

A c a d e m i c Plan March 27, 2024

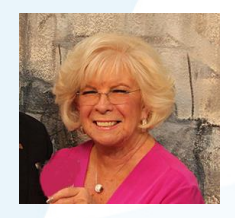

Leeni Mitchell | Aeries Trainer **P r e s e n t e r**

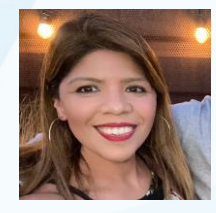

Desiree Guerrero| Aeries Training Specialis **M o d e r a t o r**

**Academic Plan Topics** Let's Plan for The Plan **That's a Really Great Plan** 

- A Quick Overview of the Academic Plan page
- **Example 2 Setting up a Course Sequence**
- **Editing and Entering Courses in the IAP**
- Where is it Used?

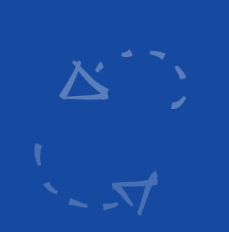

# Academic Plan

## **What is It?**

- Purpose creates a map for student planning for high school graduation and post high school preparation
- Plan can start in Grade 6 and map through grade 12
- Will see Courses Completed, Enrolled, and Planned
- Used in Grad Status, UC/CSU Requirements, CCI, Course Requests
- Parents and Students may enter and update if given permission

## **Academic Plan**

## **Where to Find It**

- Navigation Tree
	- Student Data/Scheduling/Academic Plan
- Page Filter Filter for Plan
	- Will see nearly everything needed to set up and work The Plan

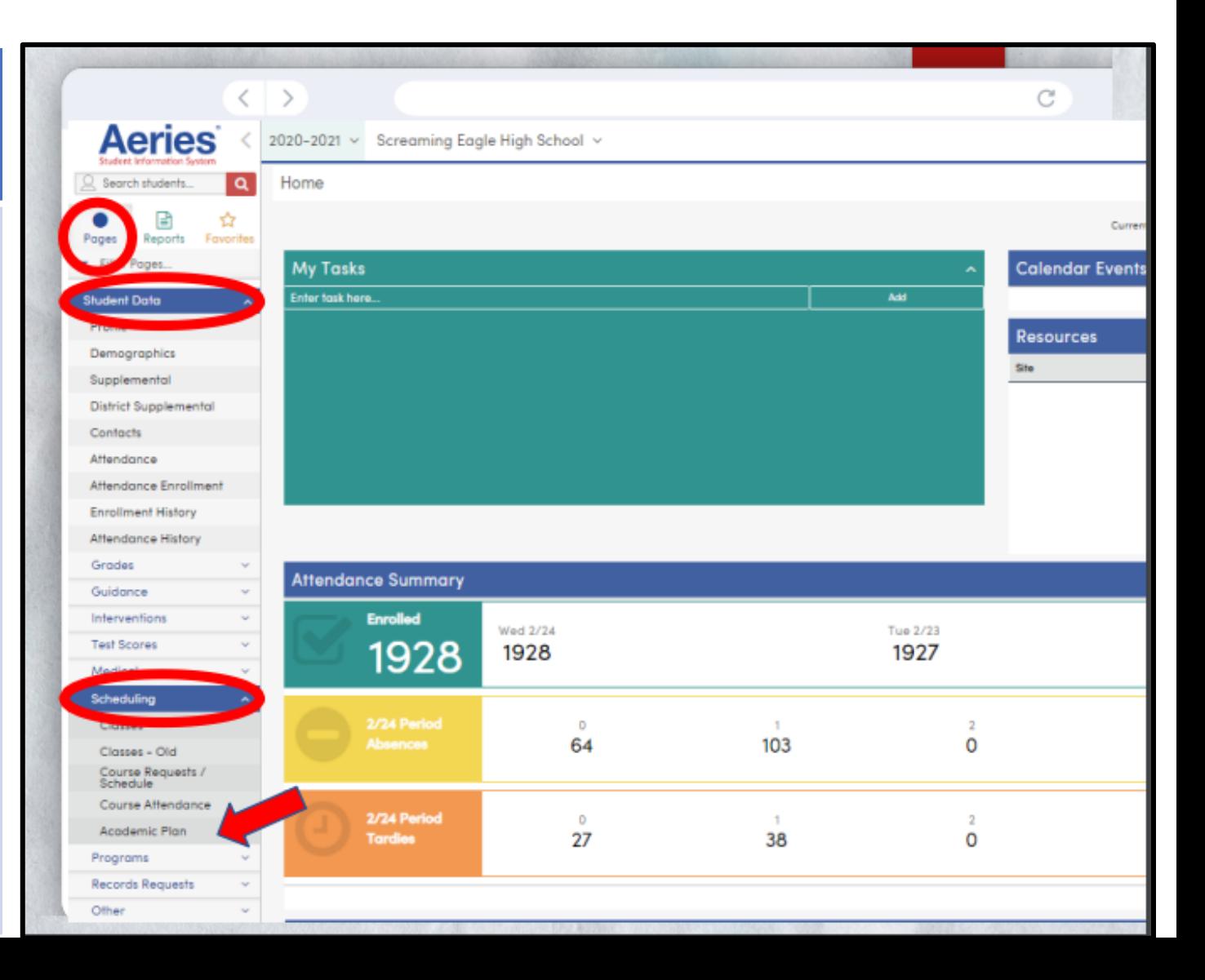

### CA Overview of the Academic Plan

- **Show Legend – color codes**
- **Show all Grade Levels Box**
- **Show Changes Box – courses that need approval**
- **Tabs**
	- **Graduation View**
	- **UC View**
	- **CSU View**

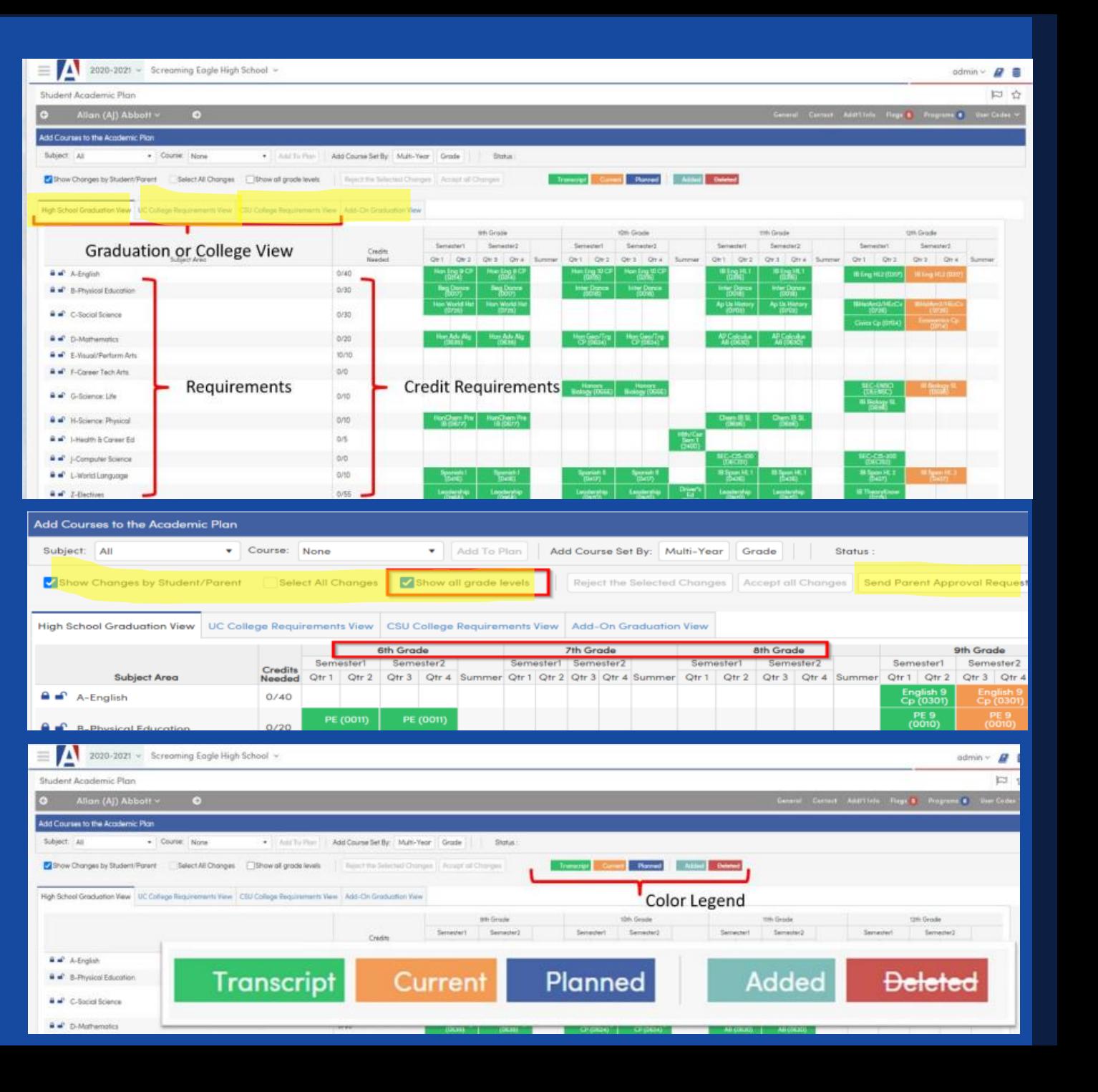

### Texas Overview of Academic Plan

- **Show Legend – color codes**
- **Show all Grade Levels Box**
- **Show Changes Box – courses that need approval**
- ➢ **Show Courses for All Paths**

#### ➢ **Tabs**

- **Graduation View**
- **Endorsement View**

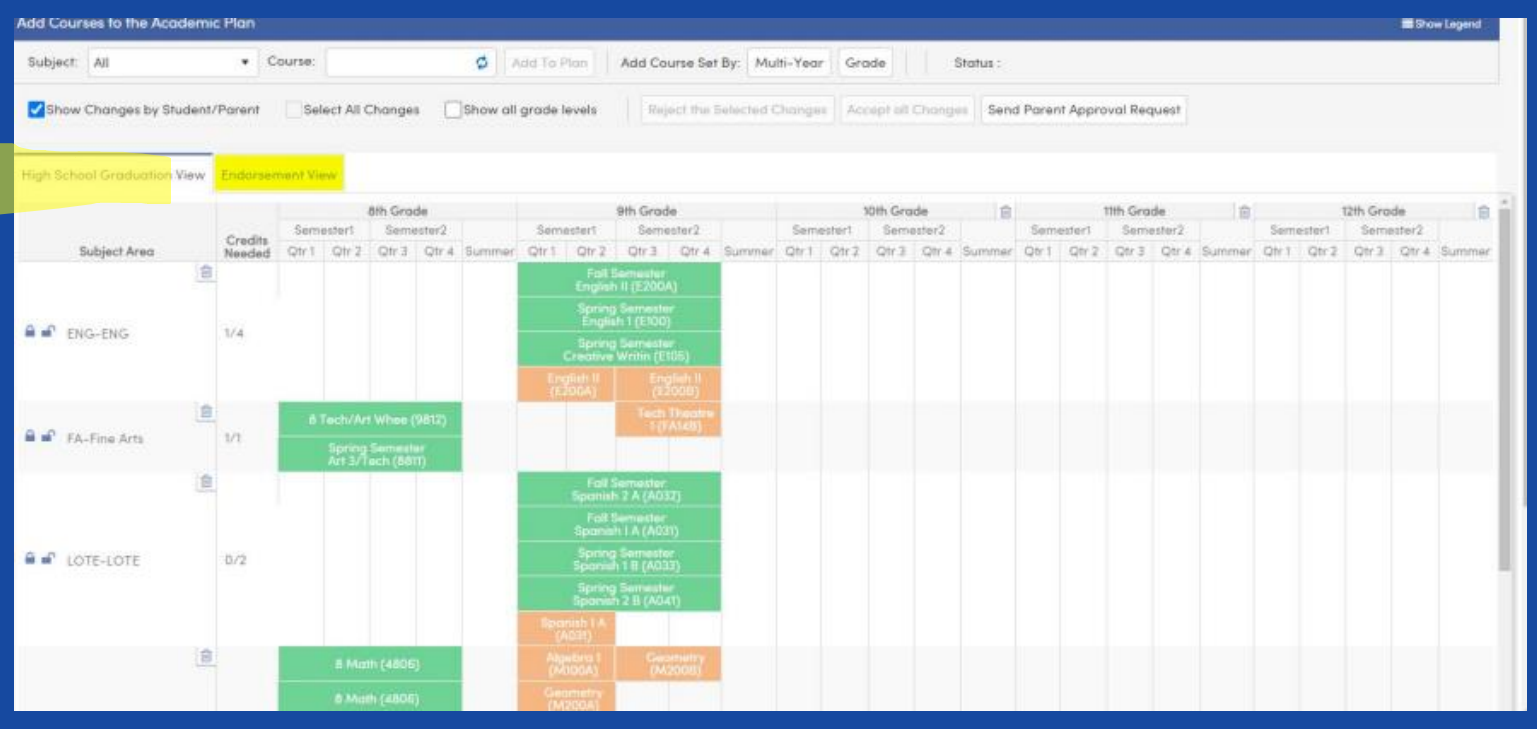

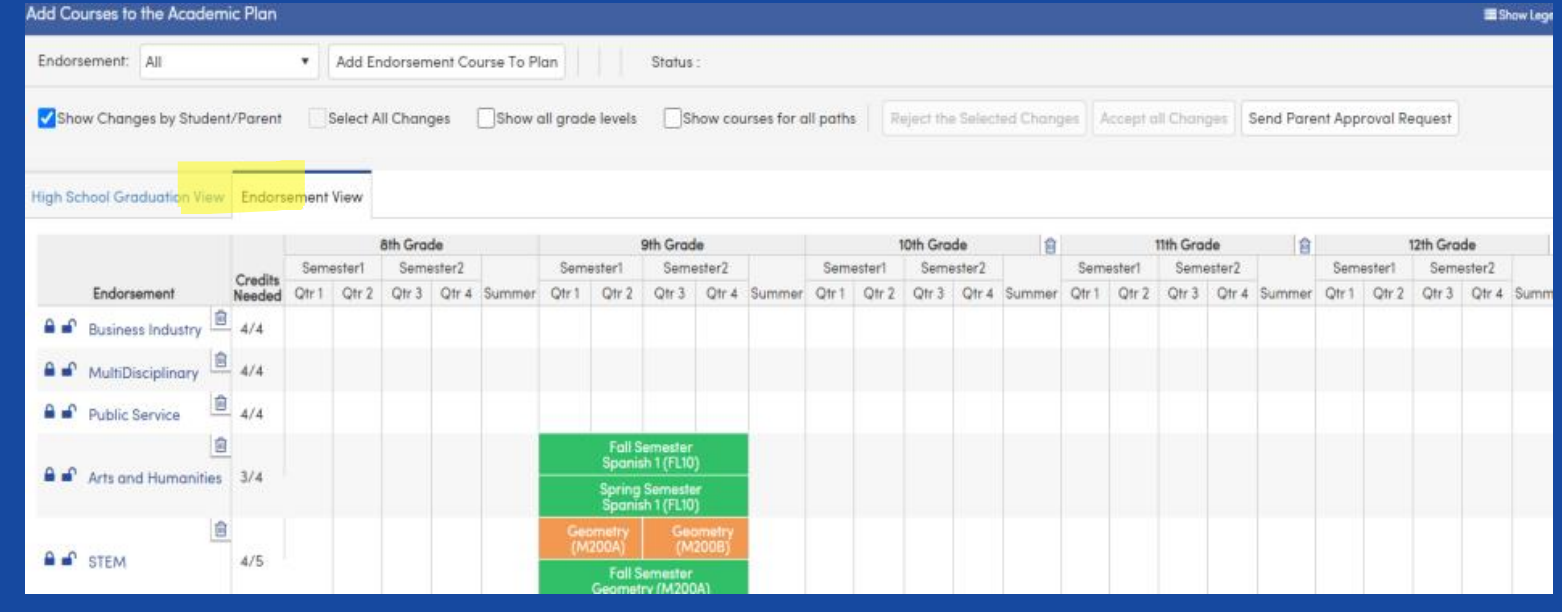

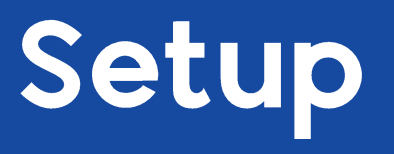

### • **Verify**

- Terms in TDF
- Course Table Subject Area, Department, Credits, Term, Other Tab for UC/CSU Setup
- Term Field in Sections
- Security
- Graduation Requirements
- Endorsements *(Texas)*
- **Set up Course Request Packets - if using**
- **Set up Course Sequences - if using**

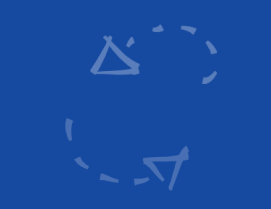

## Setting up a Course Sequence

Course sequence is associated with a primary subject area.

A beginning grade level must be defined

Each school sets up sequences

#### **Default Terms must match Course Terms (CRS.TM)**

Define up to 16 courses for each sequence

**Adding a Sequence Title Subject Area Beginning Grade Show in Portal Modify a Sequence Copy a Sequence Delete a Sequence**

### Demo Course Sequence – Instrumental Music

#### **Helpful Information**

Course ID Term Information Grade level range

#### **Courses to be Used**

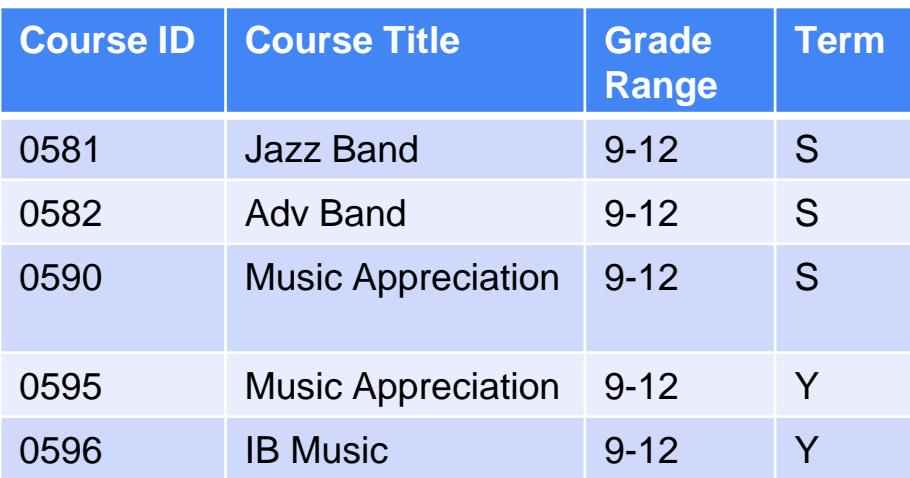

#### **Sequence- starts in 9th Grade – Year 1**

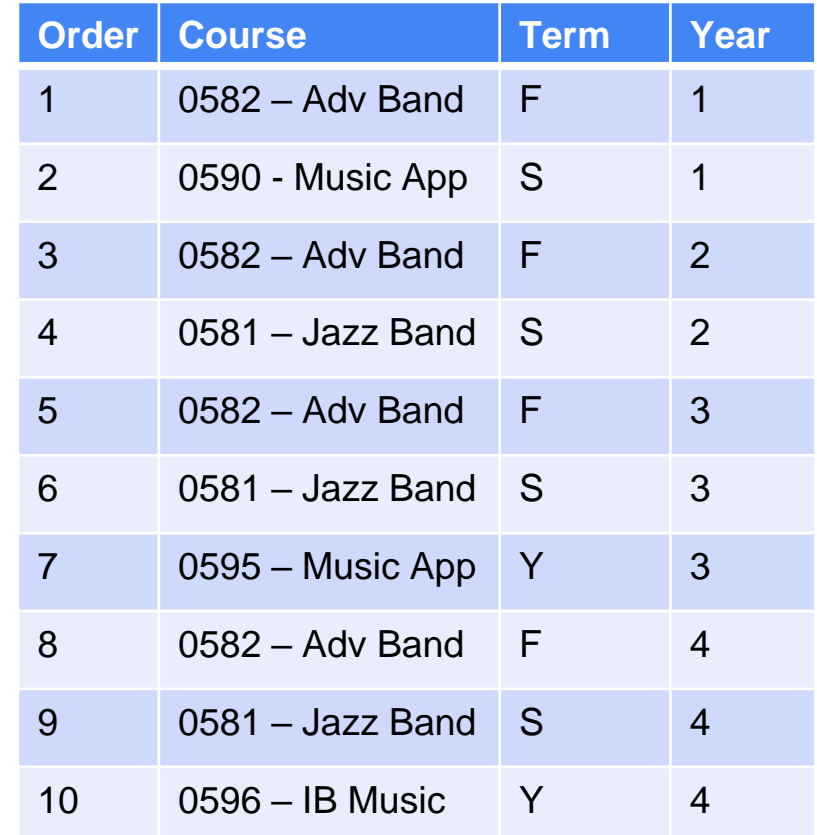

## Endorsements Tab (Texas)

Will visually show student progress toward each endorsement

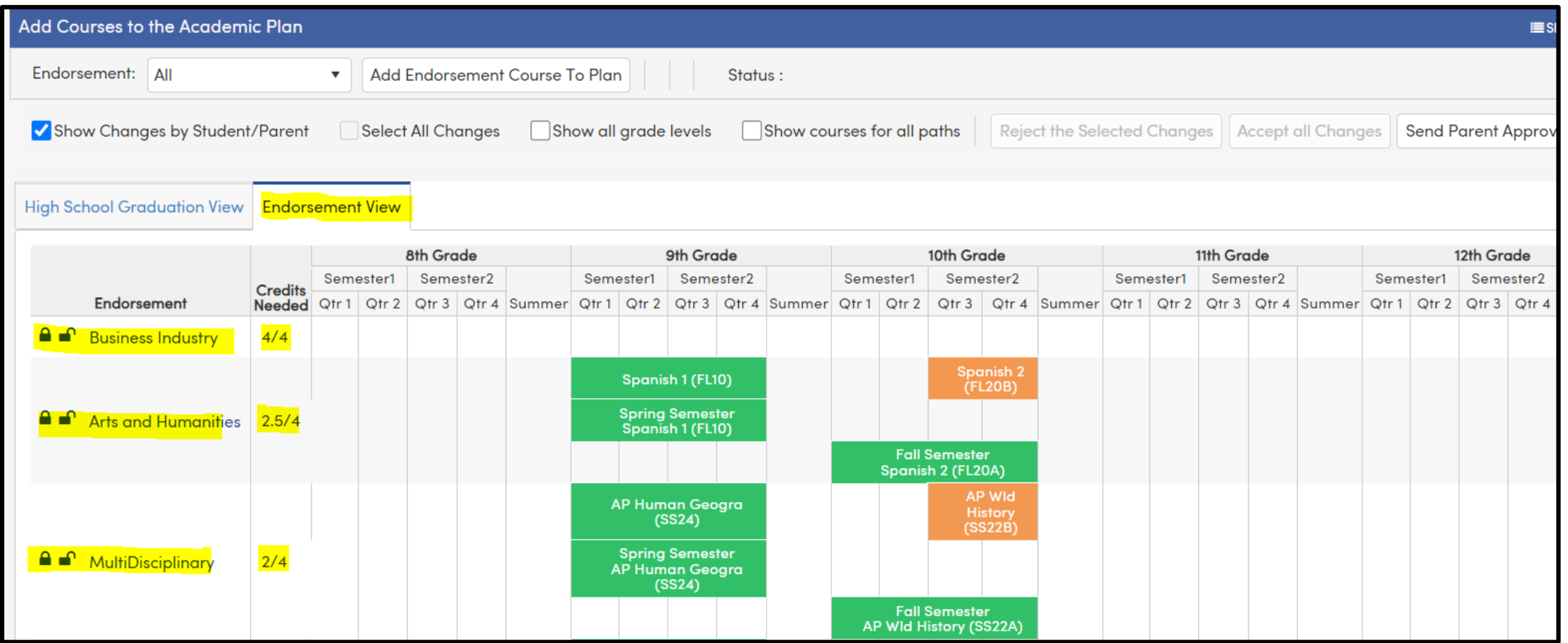

### Adding Courses to the Plan

**3 Ways to add classes to the plan:** 

**Individually- add courses one by one**

**By Grade- adds courses by grade level with Course Request Packets**

**Multi Year – adds courses as a group with Course Sequences.**

### Editing Courses in the Plan

**Move a Course – drag and drop to grade level heading**

**Change a course**

**Delete a Course**

**Lock and Unlock Course Subject Area Grade Level**

## Academic Plan

## **Where/How is it Used?**

- **Course Requests**  will populate from the Plan
- The following pages read **Planned Courses in the Plan** to assess student progress
	- Grad Status
	- Graduation/College Readiness Dashboard
	- CCI Dashboard

# Academic Plan

## **Parent /Student Access?**

#### **Session Coming Soon**

- **Security Setup**
- **Course Selection Options Setup**
- **Identify Portal Options- Scheduling Tab**
	- **Parent/Student Functions**
	- **Parent/Student Date Options**

# Feedback:

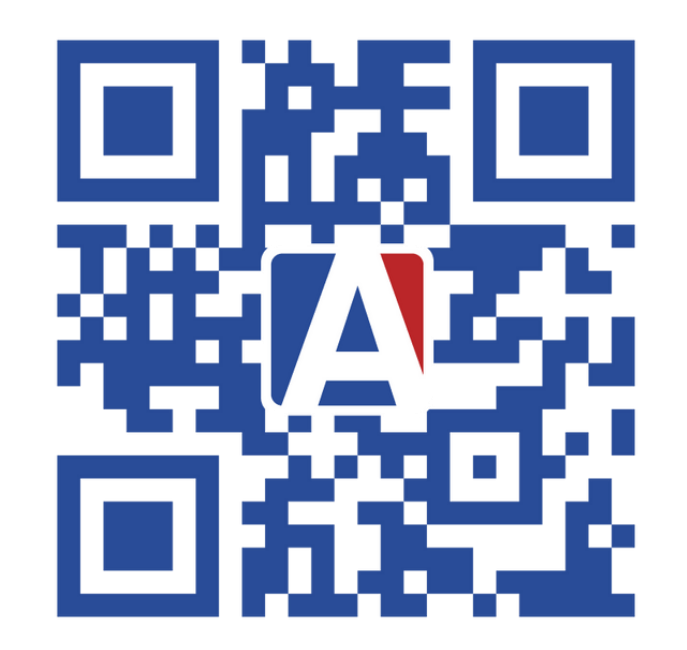

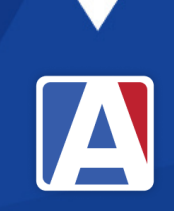

# **A** Aeries Thanks for joining us!

### Where to Go

[Aeries Demo Data](https://www.aeries.com/solutions/demo)

[Academic Plan Overview Video](https://support.aeries.com/support/solutions/articles/14000080807-academic-plan-overview-video)

[Aeries Academy](https://www.aeries.com/academy/general)

[Academic Plan Setup Video](https://support.aeries.com/support/solutions/articles/14000107425-academic-plan-setup-video)

[Academic Plan Documentation](https://support.aeries.com/support/solutions/articles/14000071839-academic-plan#Parent/Student-Access-%E2%86%91) [Building an Academic Plan Video](https://support.aeries.com/support/solutions/articles/14000080808-building-an-academic-plan-video) [Configuration of AC in the Parent Student](https://support.aeries.com/support/solutions/articles/14000085715-configuration-of-academic-plans-in-the-student-portal-video)  [Portal](https://support.aeries.com/support/solutions/articles/14000085715-configuration-of-academic-plans-in-the-student-portal-video) Video

[Academic Plans in the Portal Video](https://support.aeries.com/support/solutions/articles/14000080809-academic-plans-in-the-student-portal-video)

[Graduation College Readiness Dashboard](https://support.aeries.com/support/solutions/articles/14000084326-graduation-college-readiness-dashboard-video) [Video](https://support.aeries.com/support/solutions/articles/14000084326-graduation-college-readiness-dashboard-video)

# THANK YOU!

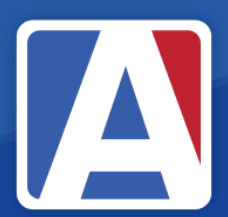

Upcoming GMA Workshops – 9:00 AM

Graduation/College Readiness Dashboard- Thursday, March 28 New Year Rollover Prep – Tuesday, April 2 EOY - Program Management – Wednesday, April 3 Golden State Seal/Seal of Biliteracy – Thursday, April 4 Aeries Financials – Monday, April 8 Transcript Processes – Tuesday, April 9 Repeat Tags – Wednesday, April 10 Things to Print – Thursday, April 11

/AeriesSIS

/Aeries\_SIS

Aeries Software

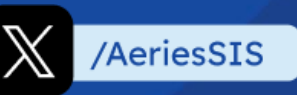

If you need full Aeries training, send email to training@aeries.com